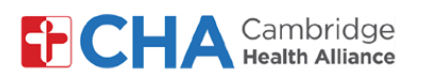

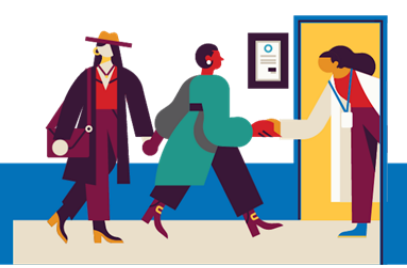

mer

# **Requisitos del dispositivo para smartphone o tablet**

**Cambridge Health Alliance se asoció a Mend para ofrecer a los pacientes una experiencia de telesalud excepcional.**

**Esto le permite conectarse con su proveedor en cualquier dispositivo que tenga una cámara, micrófono y conexión de internet. Puede usar un smartphone, una tablet o una computadora.**

### **Requisitos para dispositivos Apple (iPad/iPhone)**

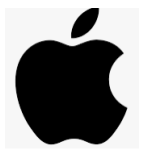

**Sistema operativo:** Su dispositivo debe tener iOS versión 12.2 o superior para conectarse a una visita de video en un navegador web. Recomendamos usar la versión más reciente de iOS que soporte su dispositivo. Para verificar si hay actualizaciones para su dispositivo, consulte las siguientes instrucciones externas: [haga clic AQUÍ.](https://support.apple.com/guide/iphone/update-ios-iph3e504502/ios)

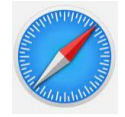

**Navegador web**: Para conectarse a través de un navegador web, use la aplicación Safari que viene instalada en su dispositivo. Esta aplicación se actualiza de manera predeterminada con su sistema operativo, de modo que no es necesario comprobar de forma manual si hay nuevas versiones.

### **Requisitos para dispositivos Android**

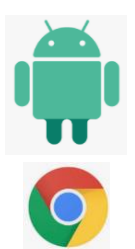

**Sistema operativo:** Su dispositivo debe tener Android 5.0 o superior.

**Navegador web**: Para una mejor experiencia, recomendamos usar la última versión de Google Chrome para Android.

- Si no tiene Google Chrome para Android en su dispositivo, puede descargarlo aquí: [haga clic AQUÍ.](https://play.google.com/store/apps/details?id=com.android.chrome&hl=en_US)
- Si no está seguro de tener instalada la última versión, consulte este recurso externo: [haga clic AQUÍ.](https://support.google.com/chrome/answer/95414?co=GENIE.Platform%3DAndroid&hl=en)

**¿Necesita Ayuda?**

 $<sub>1</sub>$ </sub> (=) Tech Support Use la función de chat de **El Tech Support** (Soporte técnico) dentro de Mend. ¿El problema persiste? Comuníquese con la oficina de su proveedor para obtener más ayuda.

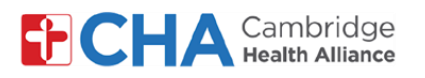

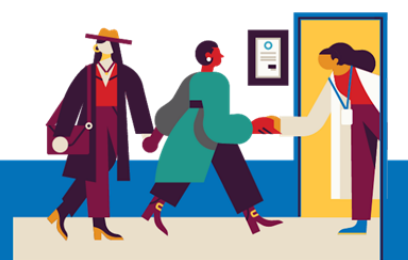

## **Requisitos del dispositivo para smartphone o tablet (continuación):**

#### **Conexión de internet**

Se recomienda tener una conexión Wi-Fi estable para tener una visita por video sin inconvenientes. Los datos del celular pueden servir, de ser necesarios, pero no son recomendables para mantener una conexión estable con su proveedor.

La Prueba de conexión de visita por video de Mend [\(https://portal.mendfamily.com/test](https://portal.mendfamily.com/test)) comprueba la estabilidad general de la conexión.

Para comprobar su velocidad de carga y descarga, puede usar [speedtest.net](https://www.speedtest.net/) o la [Prueba de velocidad de Google Speed.](https://support.google.com/websearch/answer/6283840?p=speedtest&visit_id=637261037566858884-2569551713&rd=1)

Las sesiones de video pueden consumir una velocidad constante de 1.1 Mbps de subida y 1.1 Mbps de bajada para cada participante del video. Las conexiones más lentas (de aproximadamente 300 Kbps) pueden funcionar, pero no óptimamente.

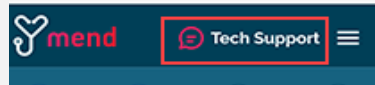

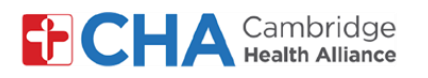

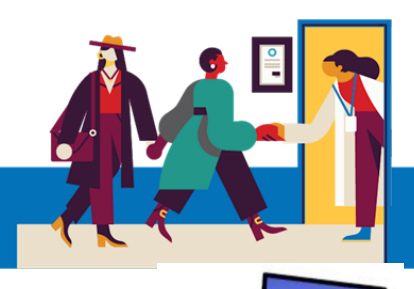

## **Requisitos del dispositivo para equipos de escritorio o portátiles**

#### **Hardware**

Las computadoras más nuevas traen micrófono y cámara frontal integrados.

Si la suya no los tiene, puede usar una cámara web externa. Algunas cámaras web externas traen micrófono también, al igual que algunos audífonos o auriculares; de modo que no necesitaría comprar y configurar un micrófono por separado. Si no está seguro, consulte los ajustes o las instrucciones de configuración de su dispositivo.

Además, las computadoras más nuevas vienen con un procesador Intel Core i5 o superior y 8 GB de RAM o más. Si no está seguro, consulte las especificaciones de su dispositivo:

Computadora con Windows: Presione el botón Inicio > Configuración > Sistema > **Acerca de**

Computadora Mac: Presione el ícono de Apple en la esquina superior izquierda de su pantalla y seleccione "**Acerca de este Mac**".

También puede comprobar el uso de la CPU y la memoria para verificar si su computadora tiene los recursos para conectarse con éxito a la visita de video. Lo ideal es que el uso de la CPU y la memoria estén debajo de 50 %.

Computadora con Windows: Presione Ctrl+ Alt + Suprimir (Delete) y revise el **Administrador de tareas**.

Computadora Mac: Use Spotlight para buscar el **Monitor de Actividad.**

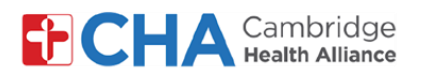

## **Requisitos del dispositivo para equipos de escritorio o portátiles (continuación):**

## **Sistema operativo**

Computadora con Windows: Windows 7, 8.1 o 10

Computadora Mac: OS X o macOS

## **Navegador web:**

Para una mejor experiencia en un equipo de escritorio o portátil, recomendamos usar la última versión de **Google Chrome**.

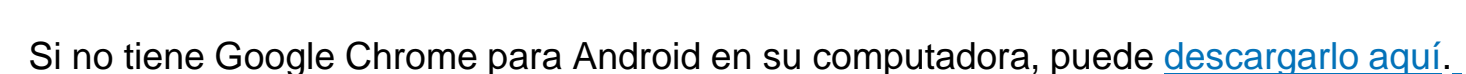

Si no está seguro de tener instalada la última versión, [consulte este recurso.](https://support.google.com/chrome/answer/95414?co=GENIE.Platform%3DDesktop&hl=en)

También puede descargar la última versión de los siguientes navegadores:

Mozilla Firefox Microsoft Edge Safari (solo para Mac)

[En este recurso externo](https://www.whatismybrowser.com/guides/how-to-update-your-browser/) se han recopilado las instrucciones para actualizar los diferentes navegadores web si no está seguro de tener instaladas las últimas versiones.

### *Nota: Internet Explorer ya no es compatible con las visitas de video de Mend.*

Tenga en cuenta que todas estas son especificaciones recomendadas, pero si su equipo de escritorio o portátil no reúne estos requisitos, ¡Mend igualmente podría funcionar bien!

Para mejorar el rendimiento, puede cerrar otros programas o reinicie su computadora justo antes de la televisita.

Use la función de chat de **El Tech Support** (Soporte técnico) dentro de Mend. ¿El problema persiste? Comuníquese con la oficina de su proveedor para obtener más ayuda.

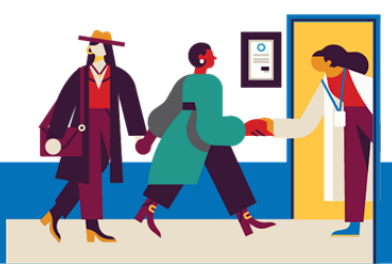

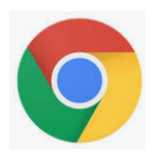

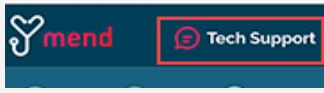

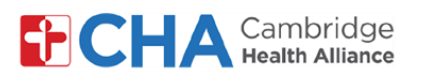

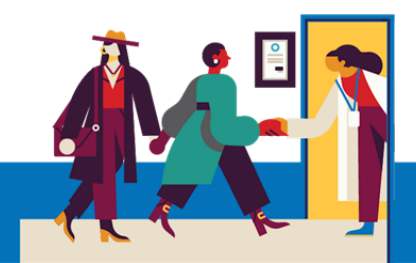

# **Antes de su televisita programada**

Antes de su cita programada, debe preparar algunas cosas:

• **¡Revise sus notificaciones!**

Debería recibir al menos una (o más) notificaciones por email o mensaje de texto con un botón o un enlace para unirse a la visita.

• **Si recibió un enlace de "Connection Test"** ("Prueba de conexión") por email o mensaje de texto, ¡haga clic allí primero!. Se hará una prueba de su conexión de internet, su cámara, su micrófono y los altavoces del dispositivo que usará para la visita.

Recomendamos usar una conexión Wi-Fi estable; no obstante, los datos del celular también pueden servir.

Si no está seguro de que su conexión reúna los requisitos, haga clic en el botón "**Need Help?"** ("**¿Necesita ayuda?**") en la parte superior de cualquier página de Mend para conversar por chat con el equipo de soporte de Mend.

• **Busque un lugar cómodo y tranquilo** donde pueda hablar con su proveedor.

Debido a que Mend está basado en la web, puede conectarse desde cualquier lugar con una conexión de internet estable.

Recomendamos buscar un lugar privado donde pueda cerrar la puerta, como una oficina o una habitación.